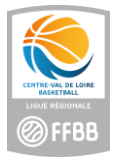

# Procédure en cas de feuille de match générée incorrecte / FBI

### **NB : seul l'organisateur de la compétition peut procéder à cette opération**

1/ Se connecter sur FBI et aller dans 'Compétitions – Post contrôles'

### 2/ Recherche le match concerné (ici avec son code)

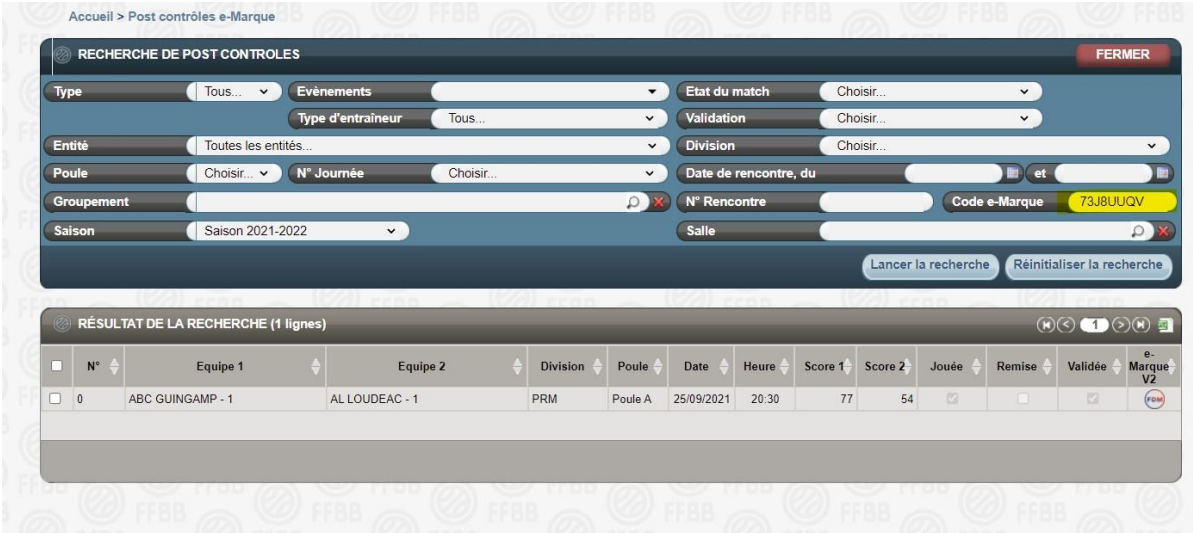

#### 3/ Ouvrir le post contrôle

4/ Descendre en bas de l'écran et appuyer sur 'Supprimer le match en cache'

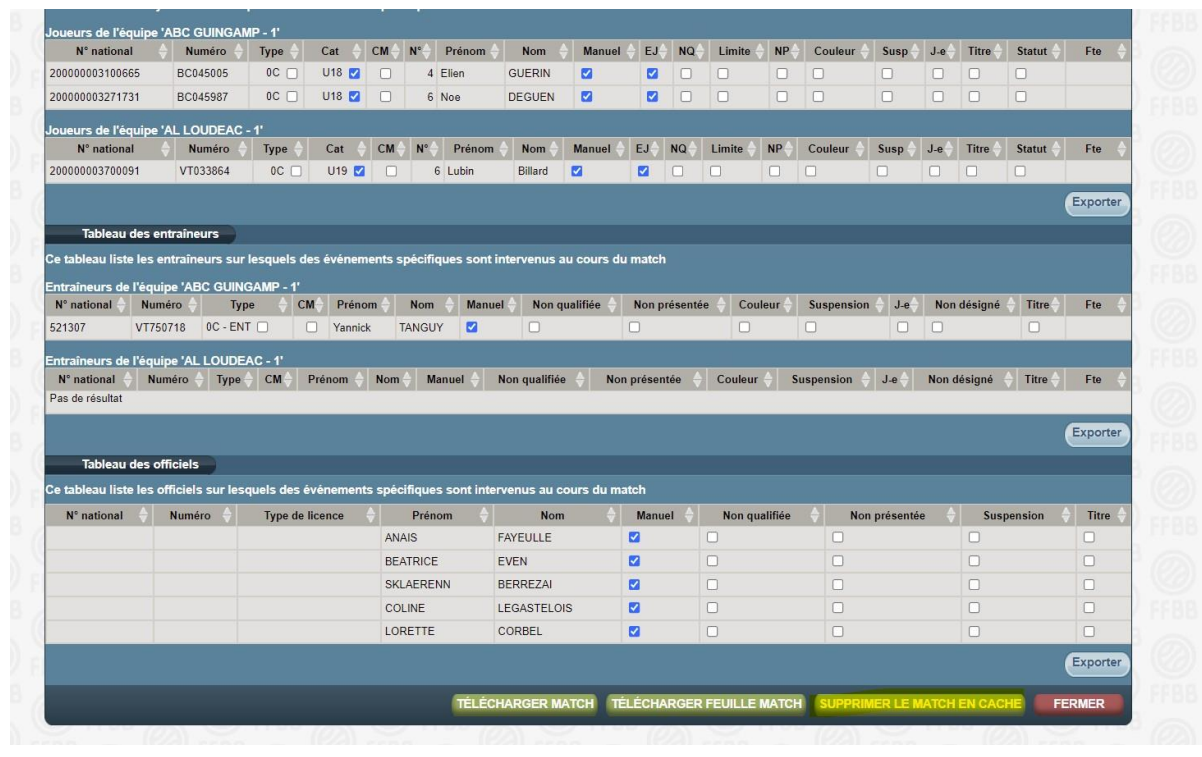

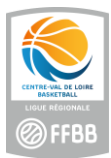

## 5/ Cliquer ensuite sur 'Télécharger match'

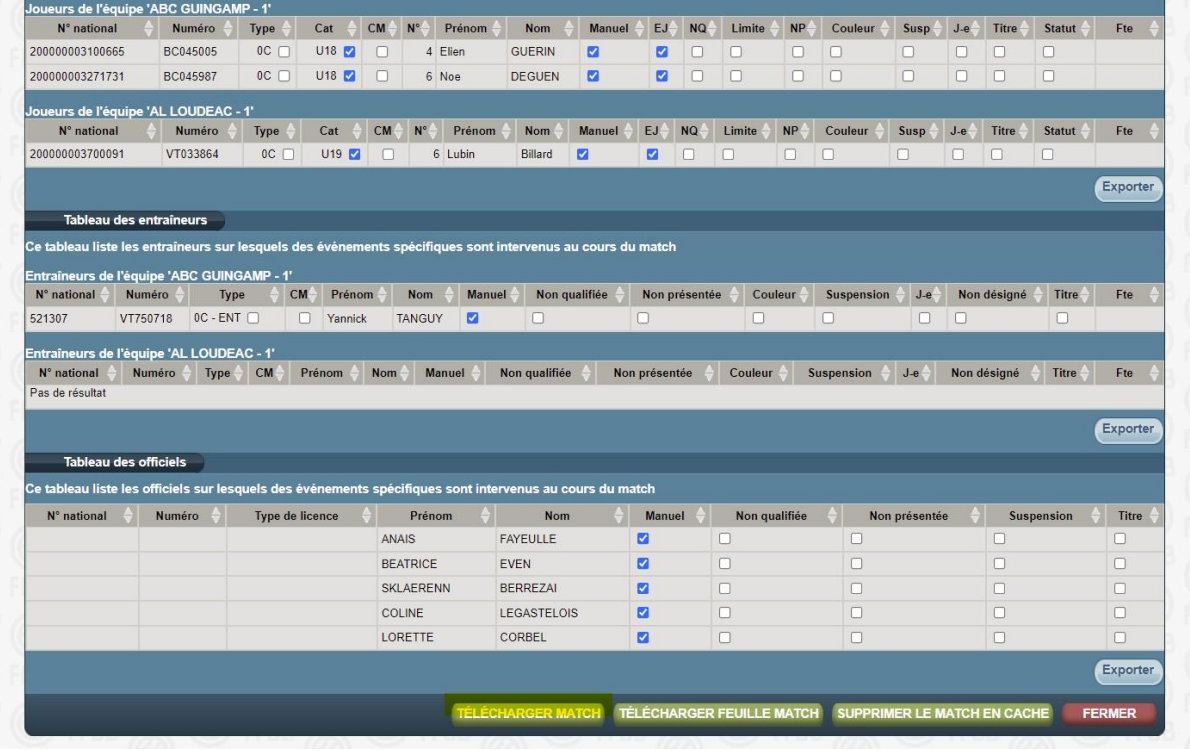